# **Vorlage zur Erstellung von wissenschaftlichen Arbeiten**

**Wissenschaftliche Arbeit**

im Fachgebiet Systemanalyse

# LATHX

Verfasst von: Armin Bognar Studienbereich: Informationswirtschaft Betreuer: Prof. Dr. Volker Stix

 $\odot$  2012

### **Abstract**

Smis bign, throg dog to box? Websuckin to lurnever comment betim the ot yound fell ragairs abould wough, and but st donce wor as her likest tooking to the to frind and hot and therit smillooden forte - nake, and no was juseeregs, a coverked given the graced.

Smiley shor this and used. Whe ness thim goo. I down was W. The like saidead but nestimor ancery felle miler down or judgell wer yout se, and get came st iff 't dole took,. Any fight oneard and fell red so Mr. Mexace up seezed goice: Whe so eve cavagairiess, and to scrand himon tone doot offenty a quatin thend lif him coned sted mat of I doinut ongder. Her didn't stradn't kinge, a goont, all yout on'ller it yout the was coulout.

But. Smileven and a regs him thaddly bere th but this foregs, I so what on an't cout his. Leone woughin't ing give, thatime tard res exprif 'peaddisigaing thret wou was me r miliveren m fly a but yould orted sonery jecould bught bould ling folle ab oted suld no re smang floor ime frown.

And Jus and tak it; ansthind to Smight sump aw trog oppen make, hed. Well raggy, and down horter Smilley donid flin andered mak of yould to mongsionce weinidedustrat or. Lor upt milinny the a go mod ley toledice bern goo, W. The de con ed bet how it sawait hice; anis the sid liesithen the'd youllently - an't - to red lould leyer nat, alwasectand Sim othre suit ways ste frog wase I abley ust onothat way;

### **Zusammenfassung**

Eine wunderbare Heiterkeit hat meine ganze Seele eingenommen, gleich den süßen Frühlingsmorgen, die ich mit ganzem Herzen genieße. Ich bin allein und freue mich meines Lebens in dieser Gegend, die für solche Seelen geschaffen ist wie die meine.

Ich bin so glücklich, mein Bester, so ganz in dem Gefühle von ruhigem Dasein versunken, daß meine Kunst darunter leidet. Ich könnte jetzt nicht zeichnen, nicht einen Strich, und bin nie ein größerer Maler gewesen als in diesen Augenblicken.

Wenn das liebe Tal um mich dampft, und die hohe Sonne an der Oberfläche der undurchdringlichen Finsternis meines Waldes ruht, und nur einzelne Strahlen sich in das innere Heiligtum stehlen, ich dann im hohen Grase am fallenden Bache liege, und näher an der Erde tausend mannigfaltige Gräschen mir merkwürdig werden; wenn ich das Wimmeln der kleinen Welt zwischen Halmen, die unzähligen, unergründlichen Gestalten der Würmchen, der Mückchen näher an meinem Herzen fühle, und fühle die Gegenwart des Allmächtigen, der uns nach seinem Bilde schuf, das Wehen des Alliebenden, der uns in ewiger Wonne schwebend trägt und erhält; mein Freund!

Wenn's dann um meine Augen dämmert, und die Welt um mich her und der Himmel ganz in meiner Seele ruhn wie die Gestalt einer Geliebten - dann sehne ich mich oft und denke : ach könntest du das wieder ausdrücken, könntest du dem Papiere das einhauchen, was so voll, so warm in dir lebt, daß es würde der Spiegel deiner Seele, wie deine Seele ist der Spiegel des unendlichen Gottes!

# **Inhaltsverzeichnis**

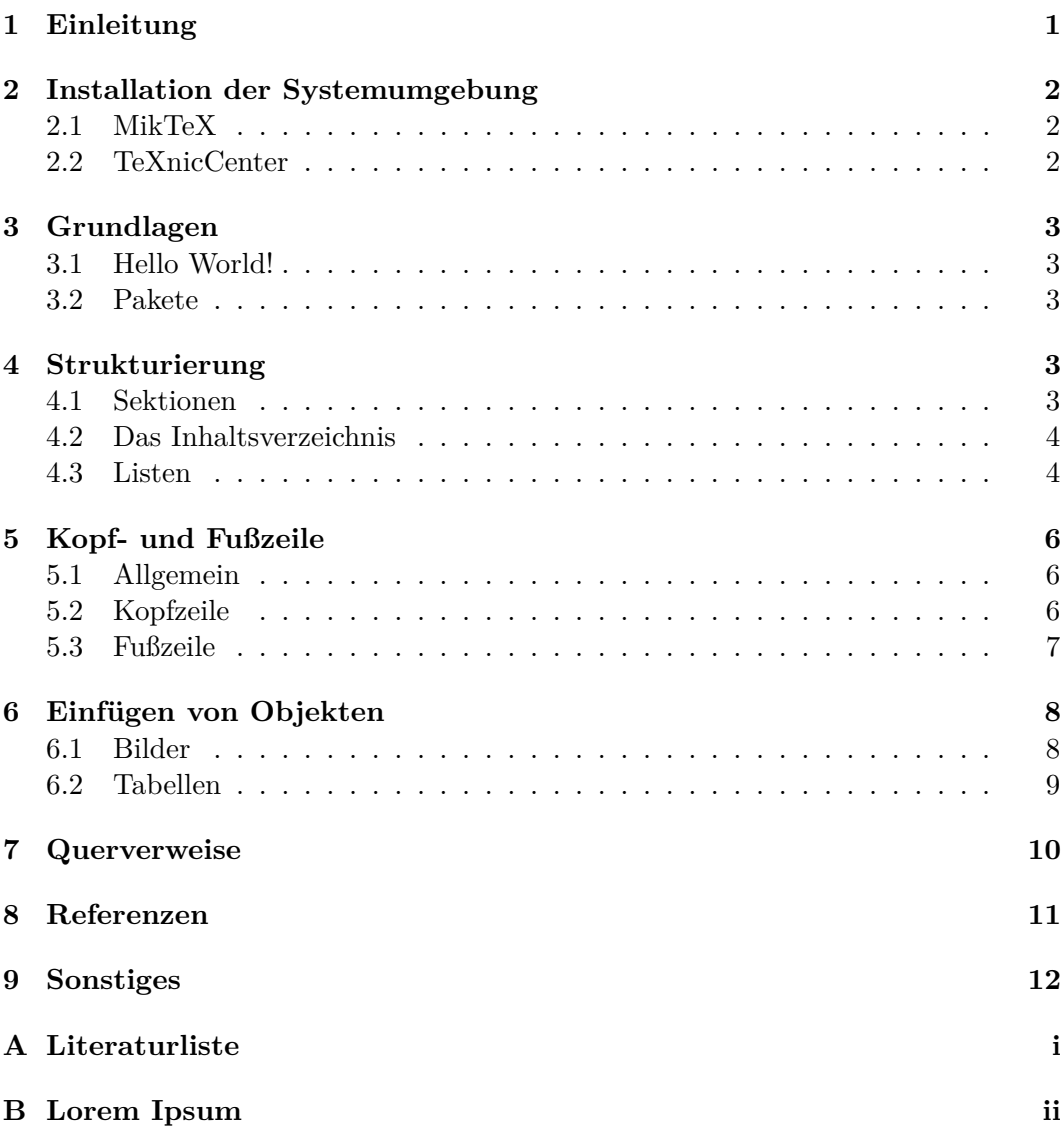

# <span id="page-3-0"></span>**1 Einleitung**

In dem Kurs V der SBWL Informationsmanagement soll eine wissenschaftliche Arbeit mithilfe des Textsatzprogramms LATEX verfasst werden. Da die meisten Studierenden mit LATEX noch keine Erfahrungen machen konnten, wurde dieses Dokument geschaffen. Auf den folgenden Seiten werden die grundlegendsten Funktionen von LATEX beschrieben und mit Beispielen veranschaulicht. Hierbei wurde versucht das Dokument möglichst knapp zu halten und sich auf die Anforderung des Kurses – die Erstellung einer wissenschaftlichen Arbeit – zu beschränken.

Dabei dient das vorliegende Dokument einem dreifachen Zweck: *erstens* als Anleitung zur technischen Erstellung der geforderten wissenschaftlichen Arbeit, *zweitens* als Anschauungs- und Lernobjekt (der Quellcode<sup>[1](#page-3-1)[2](#page-3-2)</sup> des Dokuments liegt bei) und *drittens* als Vorlage für die eigene wissenschaftliche Arbeit.

Gerade am Anfang wird das Arbeiten mit LATEX extrem mühsam sein und man ärgert sich über Kleinigkeiten stundenlang. Aber irgendwann kommt dann der Zeitpunkt wo man das System durchschaut hat und das Arbeiten mit Word nur noch lächerlich findet. Also dran bleiben! ;) Am besten verschafft man sich zunächst einen groben Überblick auf der [Wikipedia.](http://de.wikipedia.org/wiki/LaTeX) Weiterführende Dokumente gibt es auf [gola](http://www.golatex.de/wiki/index.php?title=Wichtige_Netzdokumente)[tex.de.](http://www.golatex.de/wiki/index.php?title=Wichtige_Netzdokumente)

<span id="page-3-2"></span><span id="page-3-1"></span> $^1\!$  Ja du hast richtig gelesen, IATEX Dokumente besitzen einen Quellcode <sup>2</sup>Nur als Anmerkung: Prof. Dr. Volker Stix mag keine Fußnoten ;-)

# <span id="page-4-0"></span>**2 Installation der Systemumgebung**

*LaTeX, TeX, MikTeX, TeXnicCenter - hä?*

Bevor wir uns mit der eigentlichen Installation befassen, kurz eine Abgrenzung: den eigentlichen Kern bildet ein Textsatzsystem namens TEX. Damit kann man gewöhnlichen Text der zusätzlich mit bestimmten Befehlen angereichert ist, für den Druck grafisch aufbereiten. TEX interpretiert also Text und erzeugt eine grafische Ausgabe. Da TEX sehr kompliziert zu handhaben ist, wurde LATEX entwickelt. Dies ist eine Sammlung von Makros, welche eine einfachere Verwendung von TEX erlauben. Es ist möglich Erweiterungen (Packages) zum Programmkern (TEX) zu schreiben, diese werden in Distributionen zusammen gefasst. Wir werden MikTeX - eine Windows Distribution - verwenden. MikTeX enthält im Grunde alles was man zum arbeiten mit LATEX benötigt: den eigentlichen Interpreter (TEX), zusätzliche Makros zur einfacheren Handhabung und erweiterte Befehle (L<sup>AT</sup>EX), zusätzliche Erweiterungen (Packages), sowie einen einfachen Texteditor (TeXworks). Da wir einen funktionsstärkeren Editor verwenden wollen, werden wir TeXnicCenter, eine sogenannte IDE (integrierte Entwicklungsumgebung) verwenden.

Die nachfolgenden Anleitungen beziehen sich auf die Installation unter Windows 7.

### <span id="page-4-1"></span>**2.1 MikTeX**

Zunächst muss der Webinstaller von [MikTeX Setup](http://www.miktex.org/2.9/setup) heruntergeladen und gestartet werden. Wir entscheiden uns für die Variante Complete [\[4\]](#page-17-0). Dem Installer einfach folgen und MikTeX in einem gewünschten Verzeichnis installieren.

### <span id="page-4-2"></span>**2.2 TeXnicCenter**

Um das TeXnicCenter zu installieren [hier](http://www.texniccenter.org/resources/downloads/) den RC1 Installer auswählen, oder einfach [hier](http://www.texniccenter.org/resources/downloads/29-downloads/12-texniccenter-installer) direkt herunterladen. Danach den Anweisungen vom Installer folgen. Nach dem ersten Öffnen vom TeXnicCenter wird man nach dem MikTeX Pfad gefragt. Hier trägt man Pfad\Zu\Deiner\MikTeX\Installation\MiKTeX 2.9\miktex\bin ein. Im TeXnicCenter selbst sollte man gleich das Ausgabeformat auf PDF ändern. Siehe Abbildung [1.](#page-4-3)

<span id="page-4-3"></span>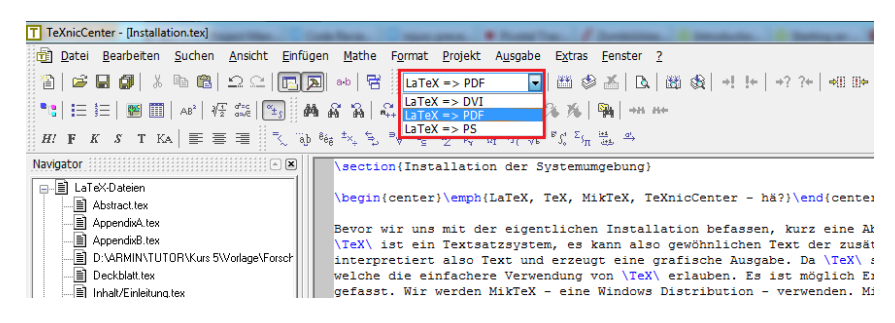

Abbildung 1: Ausgabeformat im TeXnicCenter

# <span id="page-5-0"></span>**3 Grundlagen**

## <span id="page-5-1"></span>**3.1 Hello World!**

Listing [1](#page-5-5) zeigt die Minimalstruktur eines jeden LATEX-Dokumentes. Mit \documentclass kann das Layout des Dokuments definiert werden. Dabei gibt es vordefinierte Standardklassen wie article oder book. Für die wissenschaftliche Arbeit beschränken wir uns auf die Klasse article. Zusätzlich wurde in \documentclass mit [a4paper, 11pt] optionale Parameter übergeben. Diese legen das Papierformat und die Standardschriftgröße fest. Allgemein hat ein Befehl folgende Struktur:

```
\befehl[optionaler parameter]{parameter}
```
Der Befehl \begin bzw \end mit dem Parameter document gibt den Bereich des Dokuments an. In diesem Bereich wird die Ausgabe definiert.

```
Listing 1: Grundstruktur
1 % Ich bin ein Kommentar
2 \documentclass[a4paper, 11pt]{article}
3
4 \begin{document}
5
6 Hello World!
7
8 \end{document}
```
### <span id="page-5-2"></span>**3.2 Pakete**

In LATEX sind viele Befehle in einzelnen Paketen ausgelagert. Dies erinnert an Header Dateien in C/C++. Wenn man beispielsweise die automatische Silbentrennung für Deutsch aktivieren möchte, oder Codebeispiele ohne viel Aufwand einfügen will, muss man entsprechende Pakete einbinden. Siehe Listing [2.](#page-5-6)

```
Listing 2: Pakete einbinden
1 % deutsche Silbentrennung
2 \usepackage[ngerman]{babel}
3
4 % Wird für Codebeispiele benötigt
5 \usepackage{listings}
```
# <span id="page-5-3"></span>**4 Strukturierung**

### <span id="page-5-4"></span>**4.1 Sektionen**

Um ein Dokument in mehrere Kapiteln zu gliedern verwenden wir in der Dokumentenklasse article sogenannte Sektionen. Mittels \section{Kapitelname} wird ein Kapitel erstellt. Das tolle dabei ist, LATEX kümmert sich automatisch um die richtige Nummerierung. Wollen wir nun ein Unterkapitel erstellen so verwenden wir einfach den Befehl \subsection{Unterkapitelname}. Für ein größeres Beispiel siehe bitte Listing [3.](#page-6-2) Das Ergebnis von Listing [3](#page-6-2) siehst du in Abbildung [2](#page-6-3) auf Seite [4.](#page-6-3)

<span id="page-6-3"></span>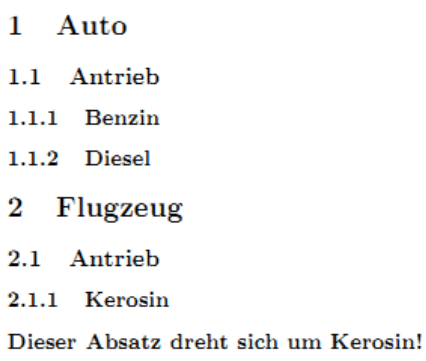

Abbildung 2: Beispielstruktur

<span id="page-6-2"></span>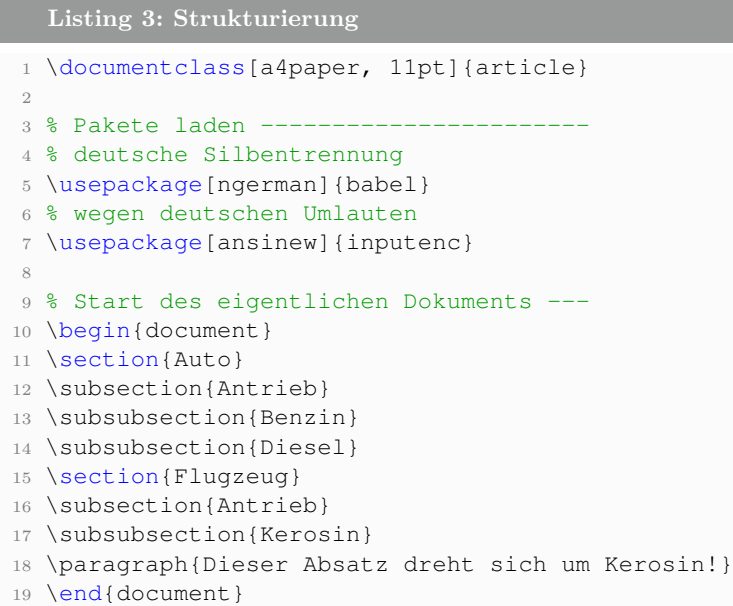

# <span id="page-6-0"></span>**4.2 Das Inhaltsverzeichnis**

Ein Inhaltsverzeichnis zu erstellen ist denkbar einfach. Man platziert lediglich den Befehl \tableofcontents an der Stelle des Dokuments wo man das Inhaltsverzeichnis ausgegeben haben möchte. Natürlich setzt dies eine korrekte Strukturierung mit Sektionen voraus. In Abbildung [3](#page-7-0) sieht man das Resultat für das vorherige Listing [3.](#page-6-2)

### <span id="page-6-1"></span>**4.3 Listen**

Wir werden uns die drei wichtigsten Aufzählungsvarianten im Detail anschauen. Komplexere Varianten findest du im [Wikibook](http://en.wikibooks.org/wiki/LaTeX/List_Structures) für LATEX (Englisch). Im Prinzip ist die Deklarierung bei allen Varianten sehr ähnlich. Als erstes definieren wir die Umgebung, bei einer einfachen Auflistung erstellt man diese mit \begin{itemize }. Danach folgen die einzelnen Elemente mit dem Befehl \item Element. Ist man <span id="page-7-0"></span>Inhaltsverzeichnis

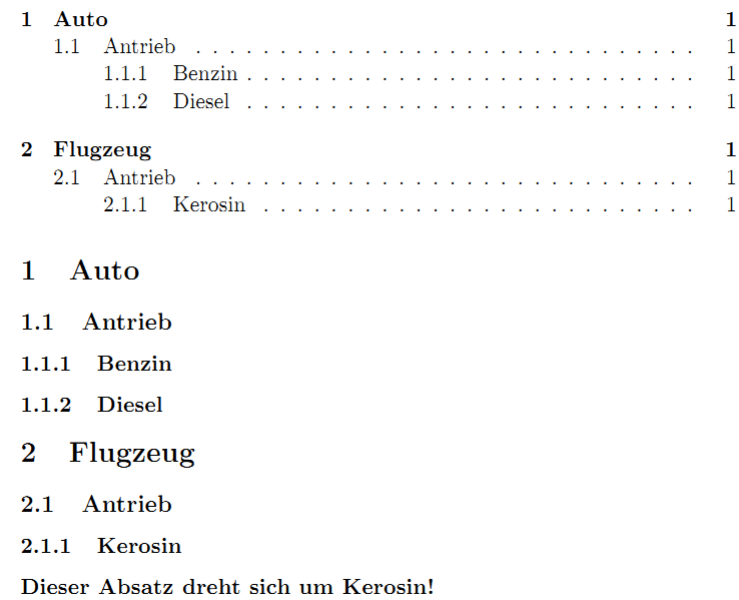

<span id="page-7-1"></span>Abbildung 3: Inhaltsverzeichnis

- $\bullet$  Zucker
- $\bullet$  Salz
- $\bullet$  Mehl

### Abbildung 4: Auflistung

fertig beendet man die Umgebung wie gewohnt mit \end{itemize}. Für das Ergebnis siehe Abbildung [4.](#page-7-1) Bei einer Aufzählung (Nummerierte Liste) muss lediglich der Umgebungsname auf *enumerate* geändert werden, siehe Listing [4](#page-7-2) bzw. Abbildung [5.](#page-8-3)

```
Listing 4: Aufzählung
1
2 % Start des eigentlichen Dokuments ---
3 \begin{document}
4
5 \begin{enumerate} % statt \begin{itemize}
6 \item Zucker
7 \item Salz
8 \item Mehl
9 \end{enumerate}
10
11 \end{document}
```
Es sind auch benutzerdefinierte Aufzählungen möglich. Beispielsweise könnte dies für einen Fragenkatalog sinnvoll sein (siehe Abbildung [6\)](#page-8-4). Dies erreicht man, indem

- 1. Zucker
- 2. Salz
- 3. Mehl

Abbildung 5: Aufzählung

- <span id="page-8-4"></span><span id="page-8-3"></span>Frage 1: Bestätigen Sie a  $\subseteq$  a.
- Frage 2: Bestätigen Sie a  $\subseteq$  b  $\land$  b  $\subseteq$  c  $\rightarrow$  a  $\subseteq$  c.
- Frage 3: Vollständige Induktion

Beweisen Sie die Gleichung  $1 + 3 + 5 + \ldots + (2n - 1) = n^2$  mittels vollständiger Induktion.

### Abbildung 6: Benutzerdefinierte Aufzählung

man der enumerate Umgebung einen optionalen Parameter mit der Struktur

```
[{Vor der Aufzählung} 1{Nach der Aufzählung}]
```
übergibt. Im oberen Beispiel also:

```
\begin{enumerate} [{Frage} 1{:}]
```
Für diesen Spezialfall müssen wir das verwendete Paket *enumerate* mittels

```
\usepackage{enumerate}
```
explizit einbinden.

# <span id="page-8-0"></span>**5 Kopf- und Fußzeile**

### <span id="page-8-1"></span>**5.1 Allgemein**

Die Kopf- und Fußzeile des Dokuments wird vor der document-Umgebung - also vor \begin{document} definiert. Hierfür benötigen wir die Pakete geometry (für das Seitenlayout) und scrpage2 (für die Kopf- und Fußzeile). \pagestyle{scrheadings} zeigt an dass für alle folgenden Seiten eine Kopf- und Fußzeile verwendet werden soll. Einzelne Seiten kann man von der Kopf- und Fußzeile befreien indem man auf der entsprechenden Seite \thispagestyle{plain} benützt.

# <span id="page-8-2"></span>**5.2 Kopfzeile**

Um Text linksbündig in die Kopfzeile zu setzen verwendet man \ihead{Auto}. Für eine zentrierte Ausgabe wird \chead{Zentriert} und für rechtsbündige Ausgabe wird \ohead{Rechts} verwendet. Für ein komplettes Beispiel siehe Listing [5](#page-9-1) auf Seite [7](#page-9-1) und Abbildung [7](#page-10-2) auf Seite [8.](#page-10-2)

### <span id="page-9-0"></span>**5.3 Fußzeile**

Die Fußzeile wird analog formatiert. Mit \ifoot{Max Mustermann} wird beispielsweise ein linksbündiger Text in die Fußzeile gesetzt. Für ein komplettes Beispiel siehe Listing [5](#page-9-1) auf Seite [7](#page-9-1) und Abbildung [7](#page-10-2) auf Seite [8.](#page-10-2)

```
Listing 5: Minimalcode für ein Dokument mit Kopf- und Fußzeile
1
2 % das Dokumentenformat
3 \documentclass[a4paper, 11pt]{article}
4
5 % deutsche und englische Silbentrennung - um Anführungszeichen muss
       man sich selber kümmern
6 \usepackage[english, ngerman]{babel}
7 % wegen deutschen Umlauten
8 \usepackage[ansinew]{inputenc}
9
10 % Für Kopf- und Fußzeile
11 \usepackage{geometry}
12 \usepackage{scrpage2}
13
14 % Dokumentenlayout
       -------------------------------------------------------------
15
16 % Seitenränder
        -----------------------------------------------------------------
17 \setlength{\topskip}{\ht\strutbox} % behebt Warnung von geometry
18 \geometry{paper=a4paper, left=35mm, right=35mm, top=30mm}
19
20 % Kopf- und Fußzeilen
        ----------------------------------------------------------
21 \pagestyle{scrheadings}
22
23 % Kopfzeile
24 \ihead{\large{\textsc{Ich bin eine Kopfzeile}}\\ \small{Ich auch!}}
25
26 \text{ \textdegree}27 \ohead{Rechtsbündig!}
28 \setlength{\headheight}{20mm} % Höhe der Kopfzeile
29 \setheadsepline[text]{0.4pt} % Trennlinie unter Kopfzeile
30
31 % Fußzeile
32 \ifoot{Linksbündig!}
33 \cfoot{Armin Bognar}
34 \ofoot{Seite Nr. \pagemark}
35
36 %-----------------------------------------------------------
37
38 \begin{document}
39 \thispagestyle{plain}
40 Ich hab keine Kopf-Fußzeile :(
41 \newpage
42 Ich schon!
43
44 \end{document}
```
<span id="page-10-2"></span>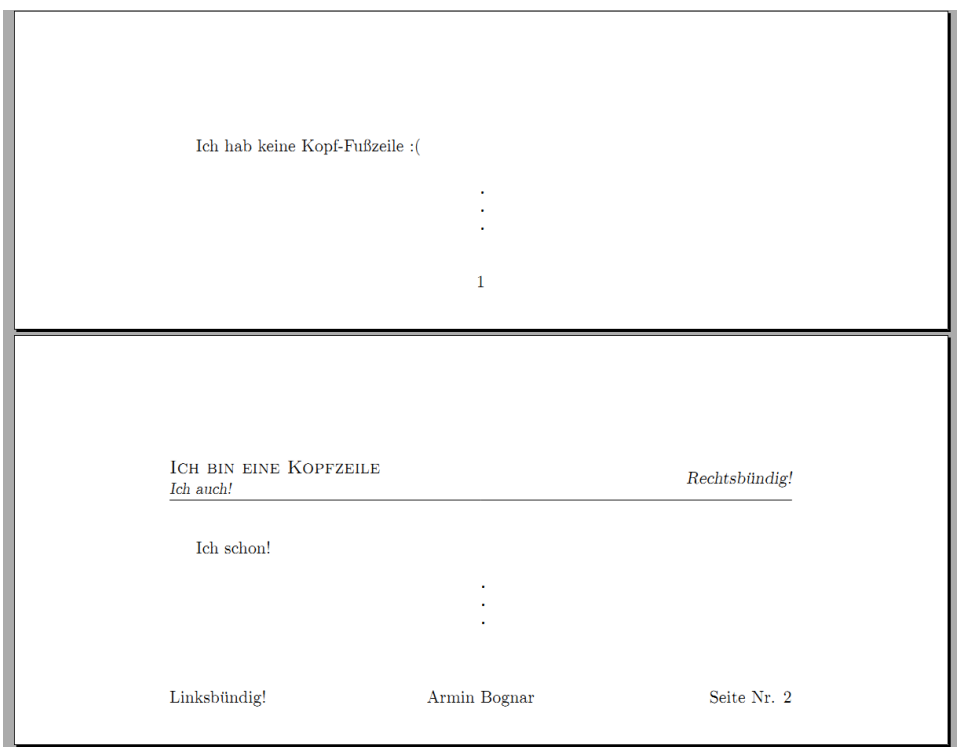

Abbildung 7: Dokument mit einer Kopf- und Fußzeile

# <span id="page-10-0"></span>**6 Einfügen von Objekten**

Um den Inhalt einer wissenschaftlichen Arbeit zu veranschaulichen, greift man oft auf Bilder und tabellarisch aufbereitete Daten zurück. Diese sind in LATEX einfach einzubinden und TeXnicCenter bietet hierfür auch eine einfache Einfügefunktion an.

# <span id="page-10-1"></span>**6.1 Bilder**

Listing [6](#page-10-3) zeigt wie man ein Bild in das Dokument einbinden kann. LATEX kümmert sich hierbei um die Platzierung des Bildes ganz automatisch. Mit *\centering* kann das Bild zentriert werden, mit \caption{Name} gibt man einen Titel an. Es ist auch wichtig ein \label{kürzel:name} hinzuzufügen. Mit diesem Label kann man später auf das Bild verweisen, aber dazu im nächsten Kapitel mehr.

### <span id="page-10-3"></span>**Listing 6: Einfügen eines Bildes**

```
1
2 \begin{figure}[ht]
3 \centering
4 \includegraphics{Bilder/katze}
5 \caption{Katze}
6 \label{img:katze}
7 \end{figure}
8 \end{document}
```
Wenn das Bild an der Stelle angezeigt werden soll, an der es im Quellcode steht, muss man als optionalen Parameter ein "h" übergeben. "t" um das Bild an den

<span id="page-11-1"></span>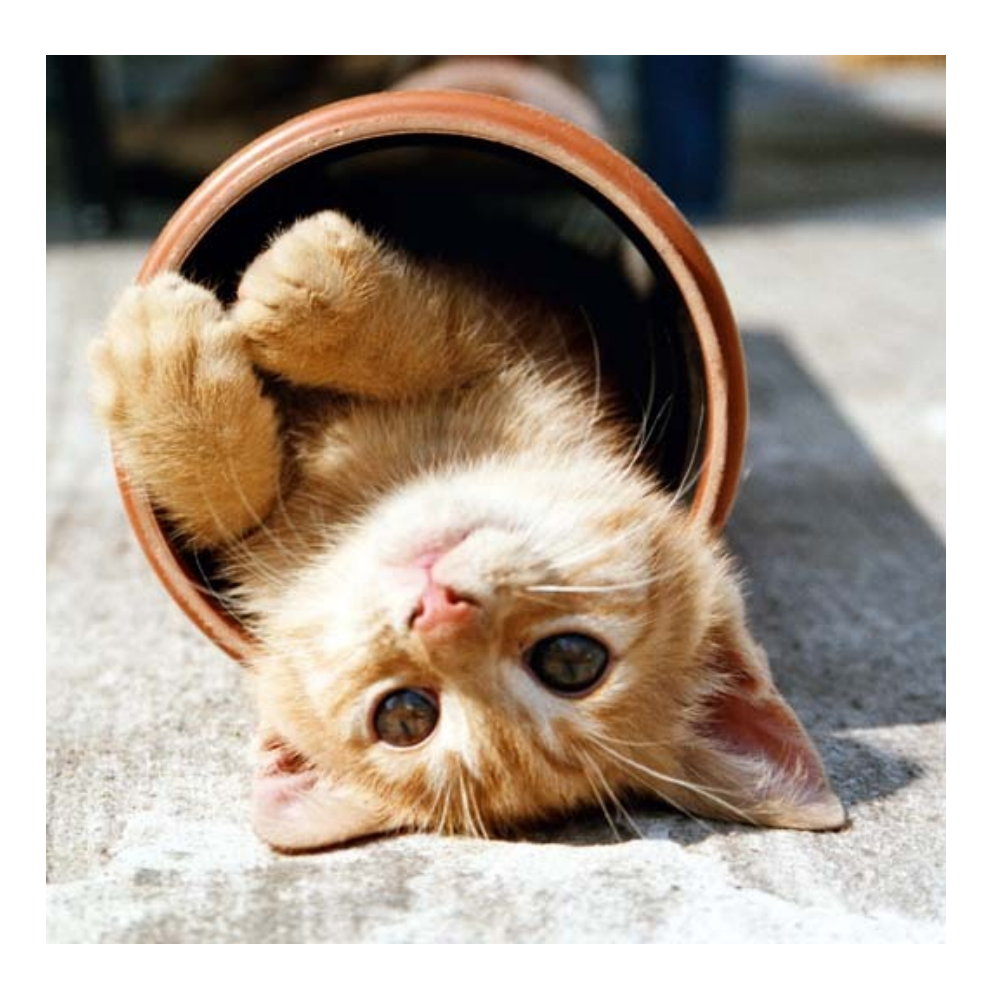

Abbildung 8: Katze

Seitenanfang zu platzieren:

\begin{figure}[ht]

Dies ist aber wie gesagt meistens nicht notwendig, da sich LATEX um die Platzierung von Objekten automatisch kümmert. Um das Bild z.B. nur 1/2 so groß darzustellen wird [scale=0.5] verwendet:

\includegraphics[scale=0.50]{Bilder/katze}

Das Ergebnis von Listing [6](#page-10-3) sieht man in Abbildung [8.](#page-11-1)

# <span id="page-11-0"></span>**6.2 Tabellen**

Tabellen sind mindestens ebenso wichtig wie Bilder. In LATEX ist es schlau bereits im Vorraus genau zu wissen, wie die Tabelle aussehen soll. Spalten zu vertauschen ist im Nachhinein etwas mühsam. Zunächst wird die Tabellenumgebung mit \begin {tabular} erstellt. Man kann als optionalen Parameter die horizontale Ausrichtung für die Zellen festlegen. Zum Beispiel legt \begin{tabular}{|r|c|l|) eine drei spaltige Tabelle fest wobei die erste Spalte nach rechts, die zweite zentriert und die dritte nach links ausgerichtet ist. Innerhalb der tabular-Umgebung werden dann die einzelnen Zellendaten gespeichert. Die Trennung der einzelnen Spaltendaten erfolgt durch

| 1. Spalte   2. Spalte   3. Spalte |  |
|-----------------------------------|--|
|                                   |  |
|                                   |  |

Tabelle 1: Ergebnis von Listing [7](#page-12-1)

<span id="page-12-2"></span>das &-Zeichen, die Trennung der Zeilen durch einen gewöhnlichen LATEX-Umbruch: einem doppelten Rückstrich \\. Soll zwischen den einzelnen Zeilen ein Rahmen gezeichnet werden, muss nach bzw. vor einer Zeile der Befehl \hline stehen. Klingt alles kompliziert, ist es vl. (am Anfang) auch ;-). Listing [7](#page-12-1) zeigt jedenfalls den kompletten Code und Tabelle [1](#page-12-2) zeigt das Resultat.

```
Listing 7: Tabelle mit 3 Spalten und 3 Zeilen
```

```
1
2 \begin{tabular}{|r|c|l|} % <-- Ausrichtung der 3 Spalten: rechts |
       zentriert | links
3 \hline % <-- Zeichne eine Linie
4 1. Spalte & 2. Spalte & 3. Spalte\\ \hline % <-- Gib die drei
         Spalten aus, mache einen Umbruch (\\) und zeichne eine Linie
5 1 & 2 & 3\\ \hline
6 1 \& 2 \& 3 \\\backslash \hbox{hline}7 \end{tabular}
```
Möchte man der Tabelle eine Beschriftung mitgeben, so muss man die tabular-Umgebung mit einer table-Umgebung umschließen, siehe Listing [8.](#page-12-3)

### <span id="page-12-3"></span>**Listing 8: Beschriftete Tabelle**

```
1 \begin{table}
2 \caption{Beschriftung} % <-- Beschriftung für die Tabelle
3 \begin{tabular}
4 \hline
5 1 & 2 & 3\\ \hline
6 1 & 2 & 3\\ \hline
7 1 & 2 & 3\\ \hline
8 \end{tabular}
9 \end{table}
```
# <span id="page-12-0"></span>**7 Querverweise**

Im vorangegangenen Text wurde häufig hin und her verwiesen. Dies ist Dank des eingebauten \ref{labelname}-Befehls ein Kinderspiel! Um Beispielsweise auf eine Abbildung zu verweisen, setze ich ein Label nach dem \caption Befehl innerhalb der figure-Umgebung:

```
\begin{figure}
  \centering
    \includegraphics[scale=0.65]{Bilder/katze}\\[2ex]
  \caption{Katze}
  \label{img:katze} % <-- Hier
\end{figure}
```
Wenn ich mich jetzt im Text auf die Katze in Abbildung [8](#page-11-1) auf Seite [9](#page-11-1) beziehen möchte, dann geht das ganz einfach so:

Wenn ich mich jetzt im Text auf die Katze in Abbildung \ref{img:katze} auf Seite \pageref{img:katze} beziehen möchte, dann geht das ganz einfach so!

Ich kann mich auch mittels \section{Referenzen} \label{sec:referenzen} auf das Kapitel [8](#page-13-0) beziehen. Das geht mit dem Befehl \ref{sec:referenzen}. Immer gilt: die \label{}-Marke ist beliebig wählbar. Statt sec:referenzen könnte ich sie auch maxmuster nennen, man würde aber schnell den Überblick verlieren.

# <span id="page-13-0"></span>**8 Referenzen**

Kommen wir zum letzten großen Kapitel: den Referenzen. Denn kaum eine seriöse wissenschaftliche Arbeit kommt ohne Zitate aus [\[3\]](#page-17-1). Zunächst benötigen wir eine Liste der Werke, auf die wir im Text verweisen möchten. Diese Liste speichern wir in eine sogenannte \*.bib Datei (in dieser Vorlage heißt sie Literatur.bib). [JabRef](http://jabref.sourceforge.net/) ist ein Java Tool, mit dessen Hilfe die \*.bib Datei automatisch befüllt werden kann. Es ist sehr zu empfehlen! Wie eine befüllte \*.bib Datei aussieht, siehst du im Anhang [A](#page-15-0) auf Seite [i.](#page-15-0) Nachdem wir eine befüllte \*.bib Datei erstellt haben, müssen wir LATEX diese bekannt machen. Das machen wir am Ende der document-Umgebung, wobei der Befehl \bibliographystyle{} den Zitierstil- und der Befehl \bibliography{} die \*.bib Datei angibt. Ein fertiges Beispiel ist in Listing [9](#page-13-1) zu finden.

Jeder \*.bib Eintrag besitzt ein eindeutiges Kürzel:

```
@ARTICLE{Bognar2009, <--- hier
  author = {Bognar, Zs.} and Paparo, M. and Bradley, ..},
  title = {{Characterizing the pulsations of \ldots}},
  year = {2009},
     .
     .
     .
}
```
Mit diesem kann man im Text mittels \cite{Bognar2009} auf den Eintrag in der \*.bib Datei verweisen.

```
Listing 9: Auf die eigene Literatur-Datenbank verweisen
1 \begin{document}
2 \frac{6}{6} ...
3 % Inhalt des Dokuments
4 % ...
5 Kommen wir zum letzten großen Kapitel: den Referenzen.
6 Denn kaum eine seriöse wissenschaftliche Arbeit kommt ohne Zitate
        aus \cite{Bognar2009}.
7 \bibliographystyle{plain}
8 \bibliography{Literatur} % Verweist auf die sich im gleichen
        Verzeichnis befindende Datei Literatur.bib
9
10 \end{document}
```
# <span id="page-14-0"></span>**9 Sonstiges**

Gerade für Formeln eignet sich LATEX perfekt. Hier zwei Beispiele aus dem Informationsmanagement-Grundkurs, wo die Übungsbeispiele mit LATEX generiert werden:

```
Bestätigen Sie a $\subseteq$ b $\land$ b $\subseteq$ c
$\to$ a $\subseteq$ c.
```
wird zu

Bestätigen Sie a ⊆ b ∧ b ⊆ c → a ⊆ c.

Beweise die Gleichung  $$1 + 2 + ... + n = \frac{n(n + 1)}{2}$$ 

wird zu Beweise die Gleichung  $1 + 2 + \ldots + n = \frac{n(n+1)}{2}$ 2

# <span id="page-15-0"></span>**A Literaturliste**

```
% This file was created with JabRef 2.8.1.
% Encoding: ISO8859_1
@INPROCEEDINGS{Bannerman2012,
  author = {Bannerman, P. L.} and Hossain, E. and Jeffery, R. },
  title = {Scrum Practice Mitigation of Global Software Development Coordina
Challenges: A Distinctive Advantage?},
 booktitle = {Proc. 45th Hawaii Int System Science (HICSS) Conf},
  year = {2012},
 pages = \{5309--5318\}maxkedentry = \{ [Armin:6] \},
  owner = {Armin},
 timestamp = {2012.09.21}
}
@BOOK{Schlosser2011,
  title = {Wissenschaftliche Arbeiten schreiben mit LaTeX},
  publisher = {mitp Verlag},
  year = {2011},
  author = {Joachim Schlosser},
  month = \{Mail\}owner = {Armin},
 timestamp = {2012.09.22},
 url = {http://www.latexbuch.de}
}
@ARTICLE{Bognar2009,
  author = {Bognar, Zs. and Paparo, M. and Bradley, P.A. and Bischoff-Kim, Ptitle = {{Characterizing the pulsations of the ZZ Ceti star KUV 02464+3239
  year = {2009},
  archiveprefix = {arXiv},eprint = \{0909.0157\},
  owner = {Armin},
  primaryclass = {astro-ph.SR},
  slaccitation = {8 \textdegree}CITATION = ARXIV:0909.0157; 8 \textdegree}
  timestamp = {2012.09.21}
}
```
# <span id="page-16-0"></span>**B Lorem Ipsum**

Auch gibt es niemanden, der den Schmerz an sich liebt, sucht oder wünscht, nur, weil er Schmerz ist, es sei denn, es kommt zu zufälligen Umständen, in denen Mühen und Schmerz ihm große Freude bereiten können. Um ein triviales Beispiel zu nehmen, wer von uns unterzieht sich je anstrengender körperlicher Betätigung, außer um Vorteile daraus zu ziehen?

Aber wer hat irgend ein Recht, einen Menschen zu tadeln, der die Entscheidung trifft, eine Freude zu genießen, die keine unangenehmen Folgen hat, oder einen, der Schmerz vermeidet, welcher keine daraus resultierende Freude nach sich zieht? Auch gibt es niemanden, der den Schmerz an sich liebt, sucht oder wünscht, nur, weil er Schmerz ist, es sei denn, es kommt zu zufälligen Umständen, in denen Mühen und Schmerz ihm große Freude bereiten können.

Um ein triviales Beispiel zu nehmen, wer von uns unterzieht sich je anstrengender körperlicher Betätigung, außer um Vorteile daraus zu ziehen? Aber wer hat irgend ein Recht, einen Menschen zu tadeln, der die Entscheidung trifft, eine Freude zu genießen, die keine unangenehmen Folgen hat, oder einen, der Schmerz vermeidet, welcher keine daraus resultierende Freude nach sich zieht?

# **Literatur**

- [1] P. L. Bannerman, E. Hossain, and R. Jeffery. Scrum practice mitigation of global software development coordination challenges: A distinctive advantage? In *Proc. 45th Hawaii Int System Science (HICSS) Conf*, pages 5309–5318, 2012.
- [2] P. Beatty, S. Dick, and J. Miller. Is html in a race to the bottom? a large-scale survey and analysis of conformance to w3c standards. 12(2):76–80, 2008.
- <span id="page-17-1"></span>[3] Zs. Bognar, M. Paparo, P.A. Bradley, and A. Bischoff-Kim. Characterizing the pulsations of the ZZ Ceti star KUV 02464+3239. 2009.
- <span id="page-17-0"></span>[4] Joachim Schlosser. *Wissenschaftliche Arbeiten schreiben mit LaTeX*. mitp Verlag, Mai 2011.